## Rooms

The Rooms screen is used to set up the rooms in the school in order to validate the room number on the schedule (short name) and then pull the title (FISH number) for state reporting.

0

The maximum number of rooms that can be set up for a school is 2000.

## Adding a Room

1. In the **Setup** menu, click **Rooms**.

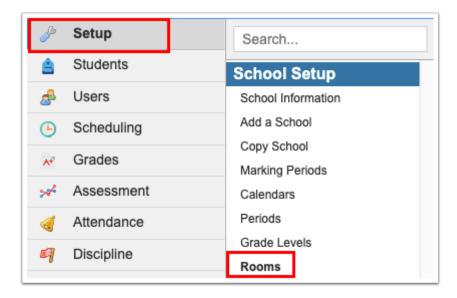

2. In the blank row at the bottom of the screen, complete the fields:

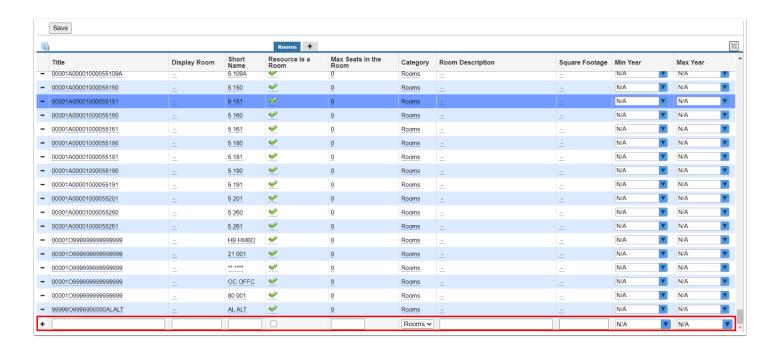

| Field              | Description                                                                                                    |
|--------------------|----------------------------------------------------------------------------------------------------|
| Title              | Enter the FISH number for state reporting.                                                                                                    |
| Display Room       | If the system preference "Default section display room to resource display room" is enabled in Setup > System Preferences > Scheduling tab, the Display Room column is available.                                                                                                    |
|                    | When a Display Room is defined, it is populated in the Resource Display Room field on the sections screen in Courses & Sections. The Resource Display Room displays as the room for the section throughout Focus, including on the Teacher Schedules Report, Student Schedule, Print Student Schedules, etc.  The Display Room Option field on the section in Courses & Sections can be used to override the Resource Display Room. |
| Short Name         | Enter the short name for the room. This is<br>the room number that will display for the<br>section unless a Display Room is defined<br>here on the Rooms screen or in the Display<br>Room Option field on the section.                                                                                                    |
| Resource is a Room | Select this check box to indicate the resource is a room. This must be selected for rooms.                                                                                                    |

| Field                 | Description                                                                                                    |
|-----------------------|----------------------------------------------------------------------------------------------------|
| Max Seats in the Room | Enter the maximum number of seats in the room.                                                                                                    |
| Category              | The Rooms category will automatically display.                                                                                                    |
| Room Description      | Enter a room description, if needed.                                                                                                    |
| Square Footage        | Enter the square footage of the room.                                                                                                    |
| Min Year, Max Year    | To restrict the use of the room to specific school years, select the minimum and maximum school years. Only active rooms can be selected on sections in Courses & Sections and the Master Schedule Report. |

3. Click Save.

## Editing a Room

1. In the **Setup** menu, click **Rooms**.

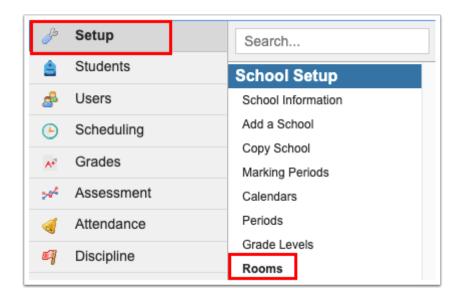

2. Edit the room fields as needed and click Save.

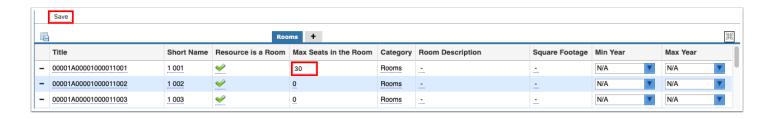

## Deleting a Room

If a room is no longer in use, define the Max Year for the room instead of deleting the room.

1. In the **Setup** menu, click **Rooms**.

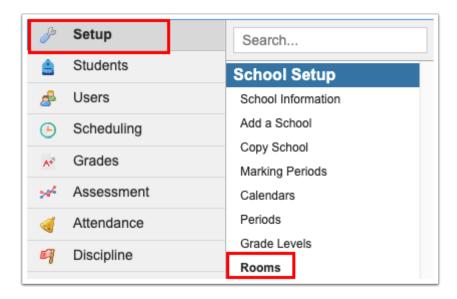

**2.** Click the minus sign next to the room to delete.

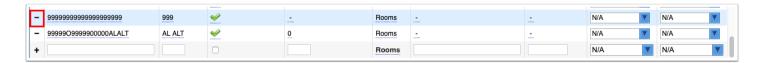

3. In the confirmation message, click **Delete**.

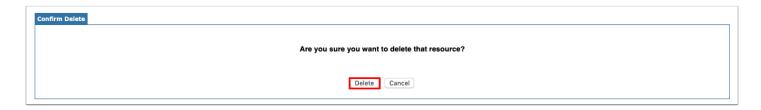